### TOP, The Output Processor®

Electrotek Concepts®

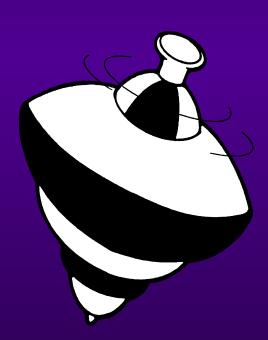

## What is TOP?

◆ TOP is an acronym for "The Output Processor", a software tool which reads data from a variety of measurement instruments and simulation programs and transforms it into simplified power system analyses for inclusion in reports and documents.

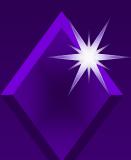

#### System Requirements

- 586 or better IBM compatible PC
- 4 MB RAM or more
- ◆ 80387 Math Co-processor
- Windows 95, 98, NT, 2000, or XP
- Windows compatible video card
- Windows compatible printer

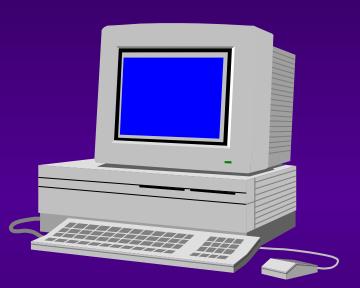

# \*Data Viewing

- TOP can read from a variety of data formats:
  - ♦ ASCII Text
  - ♦ IEEE COMTRADE (C37.111-1991, C37.111-1999
  - ◆ PQDIF (IEEE-P1159-3)
  - ◆ Dranetz-BMI PASS<sup>®</sup> (8010 and 8020 PQNode<sup>®</sup>)
  - ◆ Dranetz-BMI 65x series
  - ♦ Square D PowerLogic® DADisp
  - ♦ Fluke 41
  - ♦ Electrotek Concepts SuperHarm<sup>®</sup>
  - ♦ Electrotek Concepts FerroView<sup>TM</sup>
  - ◆ PSCAD®

# \*\*Data Viewing

#### Other data formats:

- ◆ EPRI/DCG EMTP for Windows
- ◆ ATP (Alternate Transients Program
- ◆ Cooper Power Systems V-Harm<sup>TM</sup>
- ◆ EPRI HarmFlow for Windows
- ♦ EPRI SDWorkstation
- ♦ EPRI LPDW (CFlash, DFlash, TFlash
- ♦ EPRI Power Quality Diagnostic System

## \*\*Data Sharing

- The data being visualized in a window can be exported to a variety of other file formats:
  - ◆IEEE PQDIF
  - ◆IEEE COMTRADE (.CFG)
  - ◆ Windows Metafile (.WMF)
  - ◆ Portable Network Graphic (.PNG)
  - ◆ Comma Separated Variable (.CSV)
  - ◆ASCII Tabbed Text (.TXT)

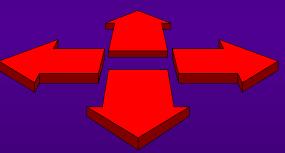

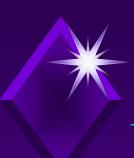

#### Data Management Capability

◆ TOP uses a system called the stack to simplify handling data from various sources.

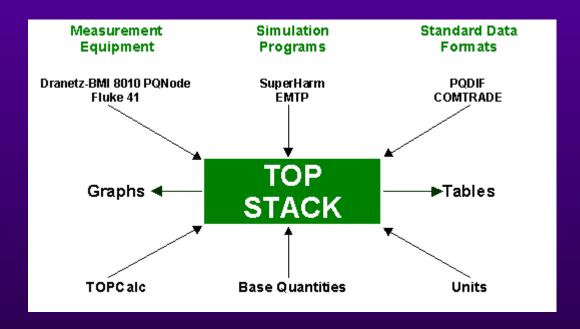

### \*\*Data Display

- ◆ TOP provides a variety of ways to visualize the data.
  - ◆ Waveform and spectrum plots
  - ◆ Frequency response plots
  - ◆ Summary tables (including IEEE 519 application)
  - ◆ Summary bar/volume charts
  - ◆ Cumulative probability charts
  - ◆ Probability density charts
  - ◆3-D Magnitude Duration Histograms (downloaded from PQWeb®
  - ◆Background curves for Mag Dur Plots

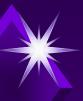

#### Output Examples

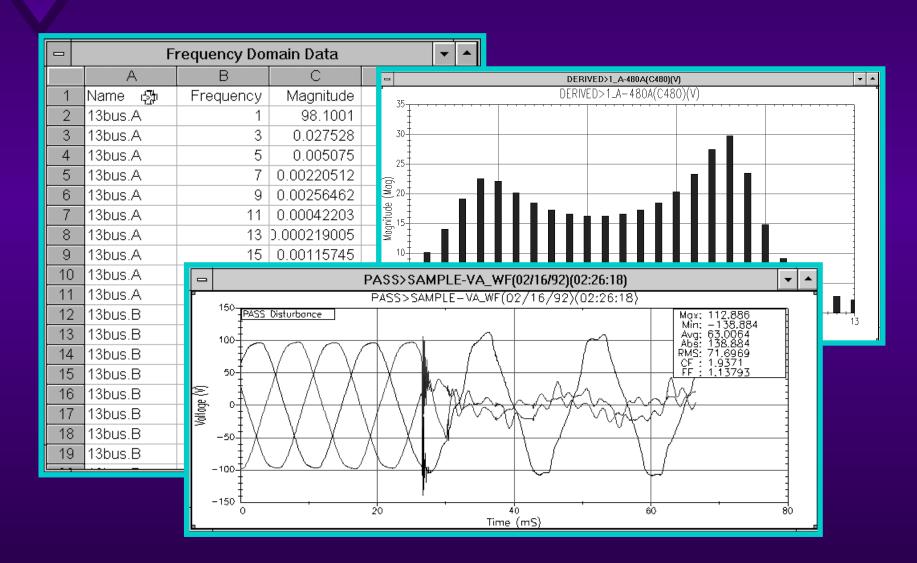

### \*\*Getting Started - Opening Files

Opening files in TOP

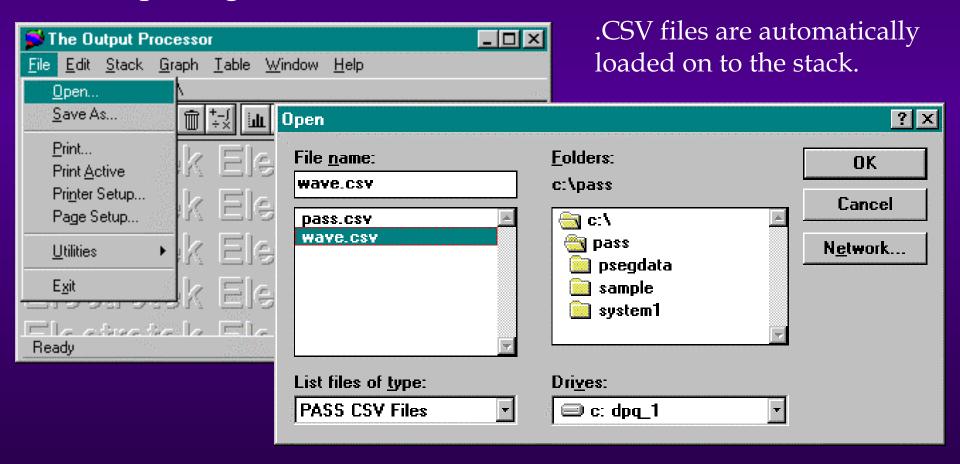

### Getting Started - Using Quick Graph Quick Plot Quantity Select

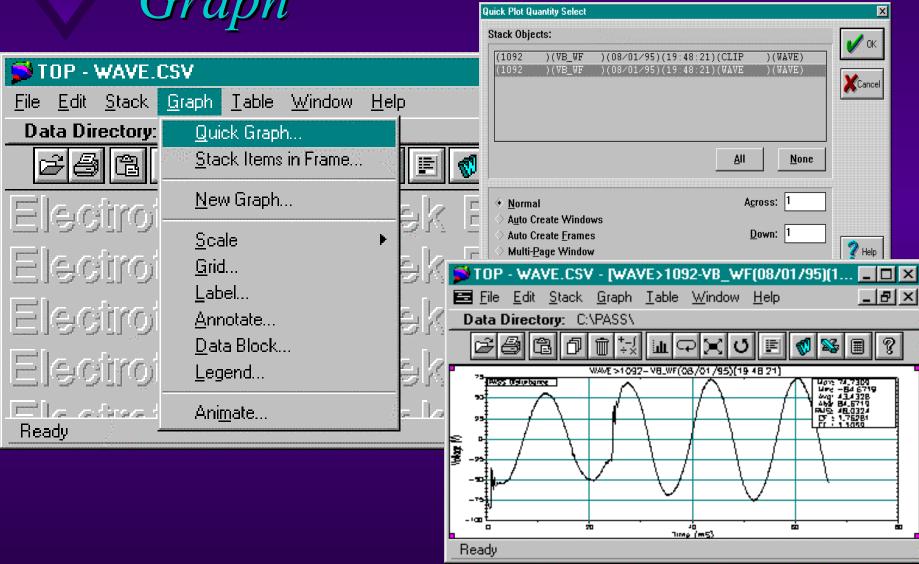

#### \*\*Getting Started - Loading Data

Opening IEEE COMTRADE files (.CFG)

Load COMTRADE Data

Header File Text:

Dialog Box for The traces in this file are simulated output from the EMTP for a capacitor switching case. loading data on the A 34.5 kV capacitor is switched and the response at a 480 volt cap location as well as the high stack. side is observed. Open Folders: File name: Quantities: capmag.cfg c:\etkprog\top\examples A 480A 2 A MOVA capmag.cfg ⊕ c:\ fdr25kv.cfa 3 A SRCA etkprog pwm.cfq 4 A TXHS 😋 top 🥘 examples None List files of type: Drives: Station Name and ID: EMTP, 0 IEEE COMTRADE Files 🔻 c: dpq\_1 Start Time: 04/20/94 13:59:56.000000 Trigger Time: 04/20/94 13:59:56.000000

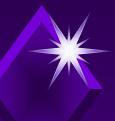

#### Graphical Manipulations

- Working with multiple graphs.
- Using the zoom feature.

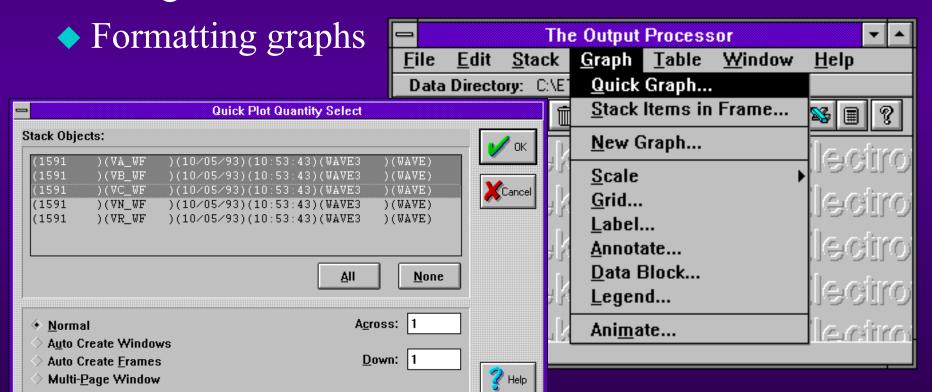

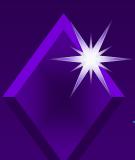

#### Multiple Graphs

Plotting multiple graphs in a single frame.

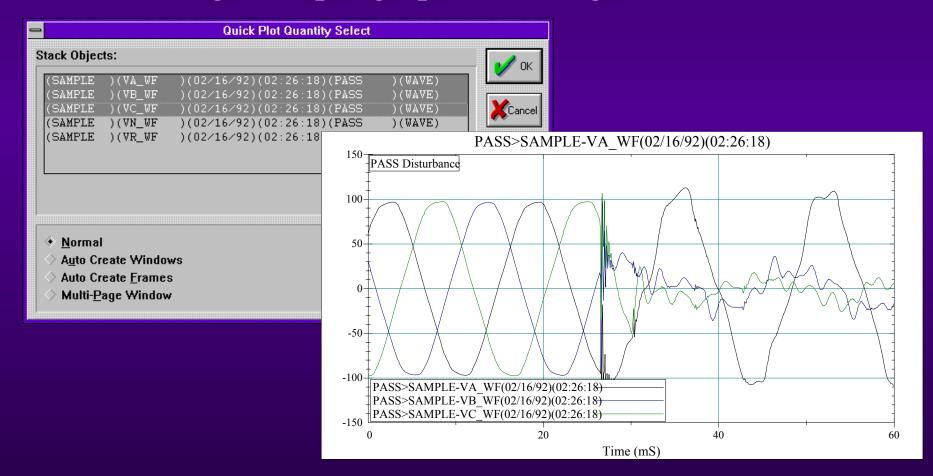

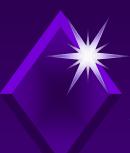

#### Multiple Graphs, cont.

Plotting multiple graphs in a single window.

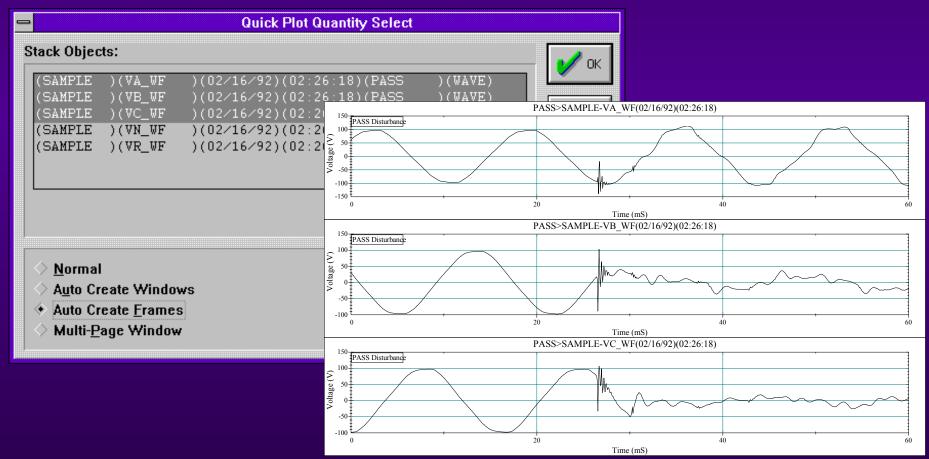

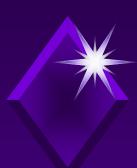

#### Zooming with the Mouse

◆ To zoom in on a portion of the graph, click and drag the right mouse button to create a rectangular box around the area of interest and then release the button.

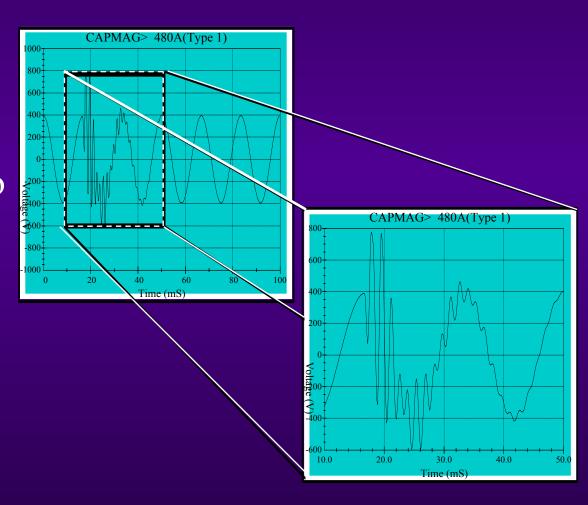

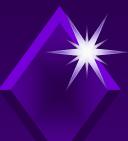

#### Formatting graphs in TOP

- Data labels
- Axis scaling
- Creating legends
- and more!

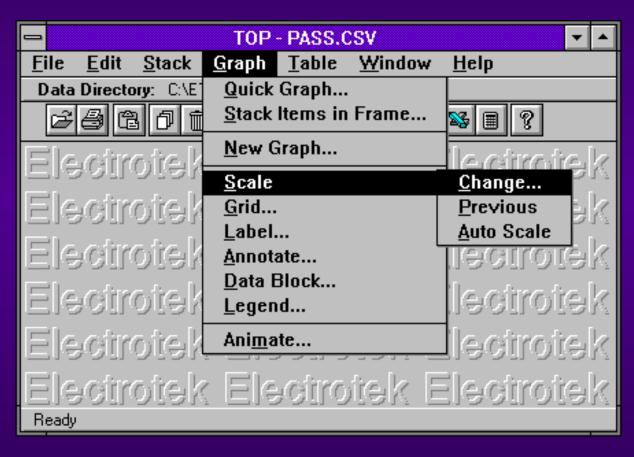

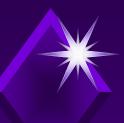

#### TOPCalc<sup>TM</sup> Functions

- ◆ Add, Subtract
- ◆ Multiply, Divide
- ◆ FFT, IDFT
- ◆ Power, energy and I<sup>2</sup>t
- ◆ Integration, square, square root
- ◆ X-Y combine
- ◆ Filter, time shift
- ◆ V, I, & power dB ratio
- ◆ Cumulative probability
- ◆ Probability distribution
- ◆ Waveform sampling

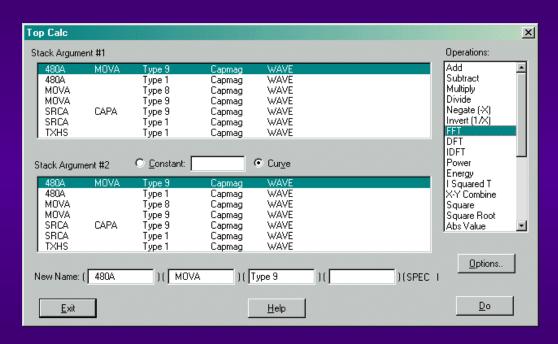

### TOPCalc Example

\* Calculation of line-line voltage,  $VA_{l-l}$ , from phase  $A_{l-g}$  voltage and phase  $B_{l-g}$  voltage waveforms.

$$VA_{l-g} = 100V$$
  
 $VB_{l-g} = 100V$   
 $VC_{l-g} = 100V$ 

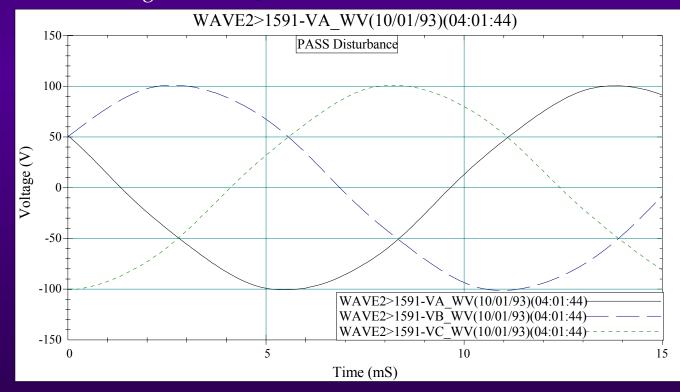

### \*\*TOPCalc Example, cont.

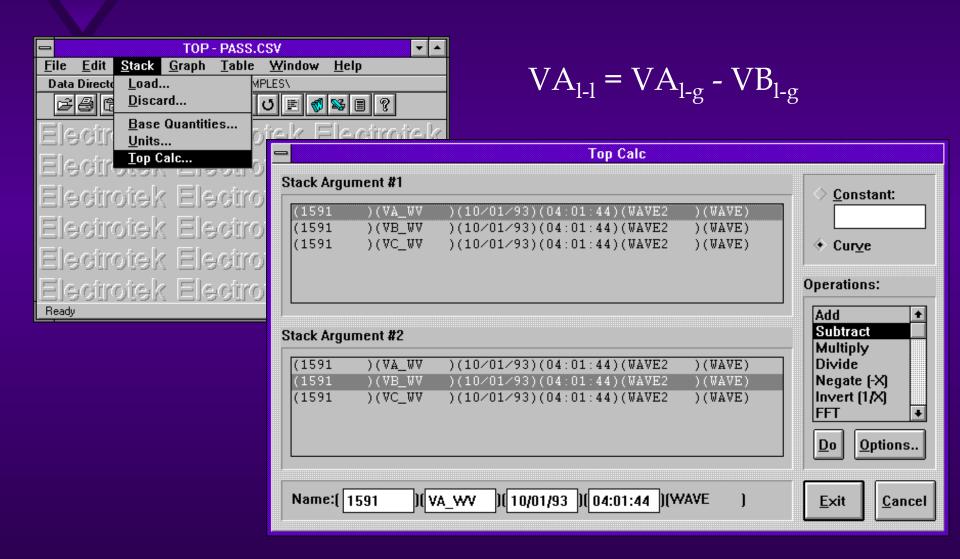

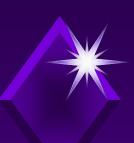

TOPCalc Example, cont.

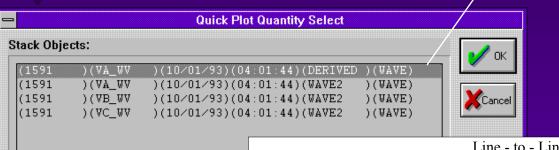

TOPCalc creates result of operation as another quantity specified with a DERIVED tag name.

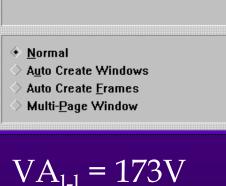

 $VA_{l-1} = 173V$   $VB_{l-1} = 173V$  $VC_{l-1} = 173V$ 

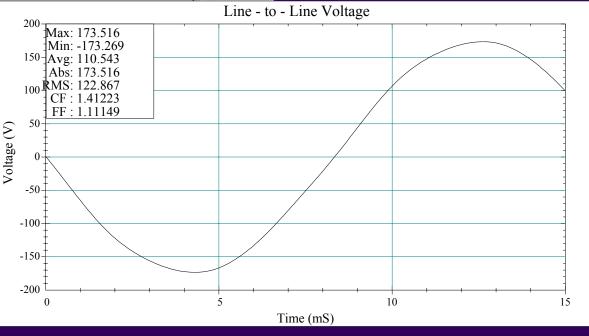

### \*\*Data Formatting

- Preferences can be changed to customize your output:
  - Base quantities (per unitizing)
  - Units (axis labels and multipliers)
  - Data, comment, and annotation blocks
  - Display colors
  - Cumulative probability charts
  - ◆ Axis scaling, grid lines, labels

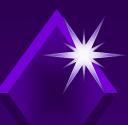

#### Changing Preferences

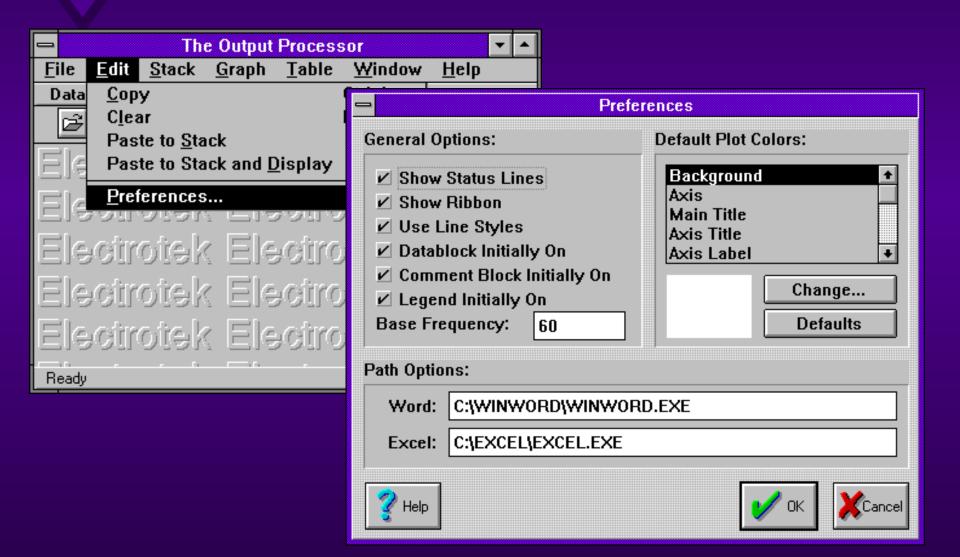

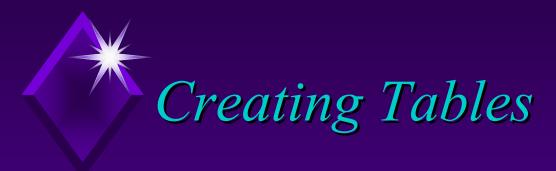

◆ TOP can simply provide a table for the following

parameters.

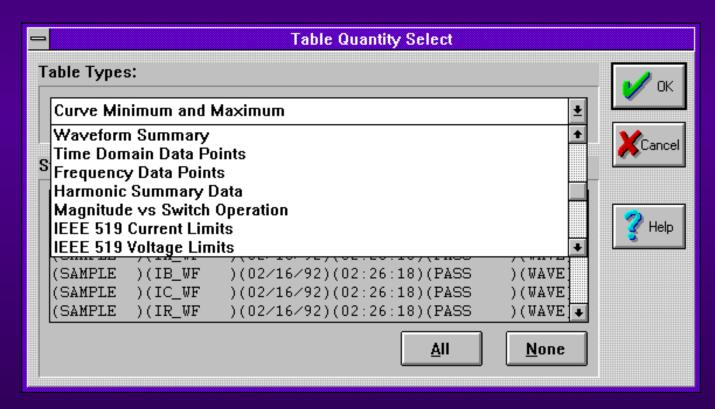

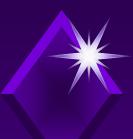

#### Creating Tables, cont.

 Table can be utilized with any spreadsheet for further analysis.

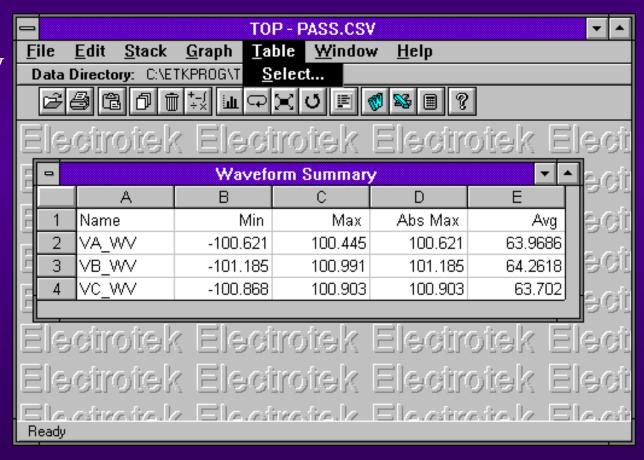

## Availability

- ◆ TOP is available for free download from Electrotek Concepts at <a href="www.pqsoft.com/top">www.pqsoft.com/top</a>
- Support is available from Electrotek via e-mail and a "Frequently Asked Questions" page at <a href="www.pqsoft.com/top">www.pqsoft.com/top</a>.